## **Manager Self Service**

The tiles in Manager Self Service in the Fluid User Interface have been set as favorites, and typical supervisory tasks that can be accomplished from this area are as follows:

### **To View a List of Direct Reports:**

Manager Self Service > My Team

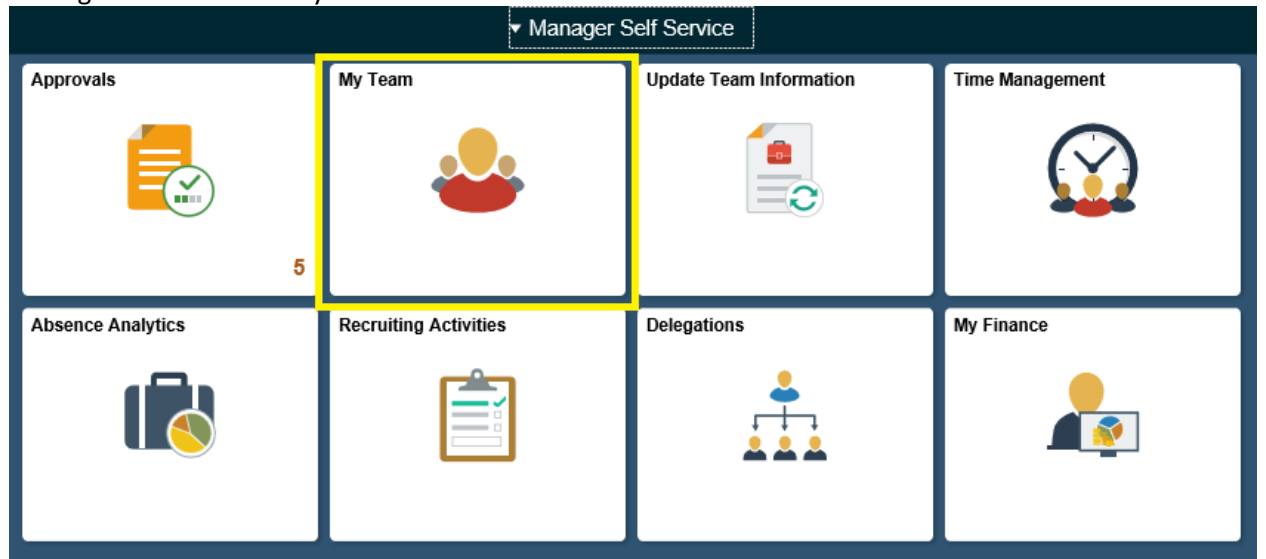

Supervisors are encouraged to review their list of direct reports to ensure they are accurate:

- Is everyone listed still currently working for you? Full time employees who are not terminated promptly in the system could be overpaid.
- If an employee/student employee/contractor is no longer working for you, please initiate the termination process in the system.
- Should you believe someone is reporting to you in error, reach out to employment@fscj.edu for assistance. For student workers, contact Amy Bednar at ext. 2787 to ensure the student is not working in a different department prior to terminating them in the system.

#### **To Approve Leave Requests:**

Manager Self Service > Approvals > Absence Requests

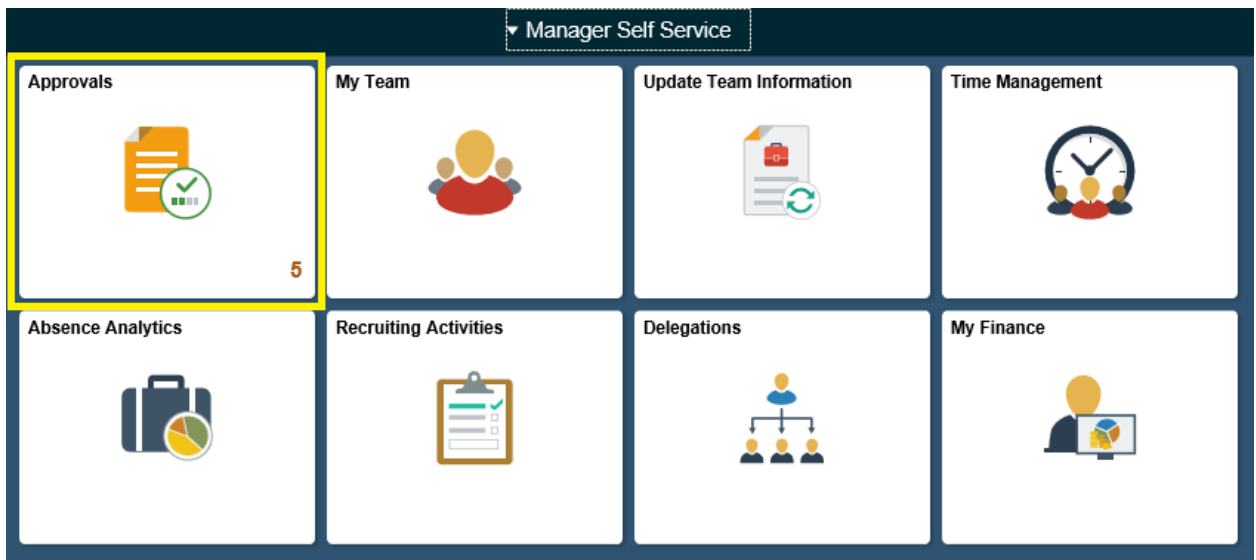

# **To Approve Time Sheets:**

Manager Self Service > Time Management > View Time > Payable Time Detail

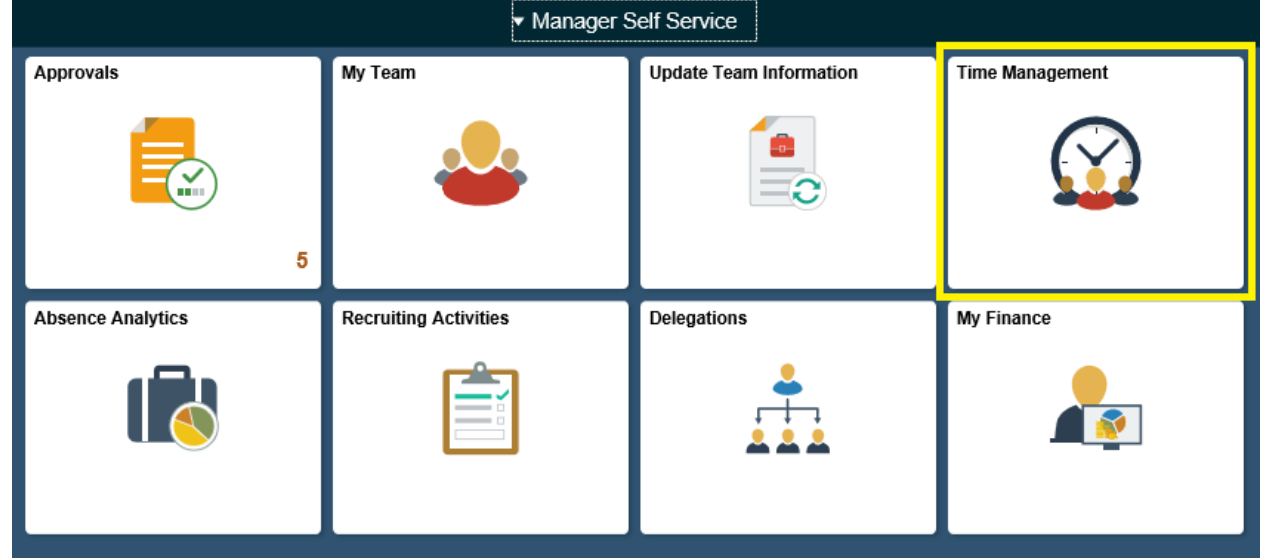

## **To View Direct Reports' Absence Balances:**

Manager Self Service > Time Management > Absence Balances Or

Manager Self Service > My Team > Leave Balances

# **To View Direct Reports' Absence Requests History:**

Manager Self Service > Time Management > Absence Request History